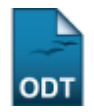

# **Relatório Quantitativo De Alunos Matriculados/Ativos nos Diversos Níveis**

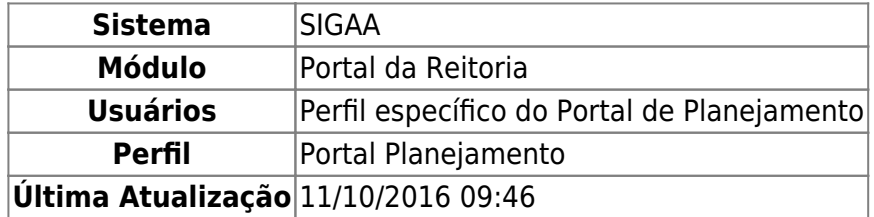

Esta funcionalidade permite que sejam gerados relatórios com o total de alunos matriculados de determinado ano-período ou ativos na instituição.

Para ter acesso à esta funcionalidade, o usuário deverá acessar o SIGAA → Módulos → Portal da Reitoria → Graduação → Relatórios de Alunos → Quantitativo De Alunos Matriculados/Ativos nos Diversos Níveis.

A seguinte tela será exibida:

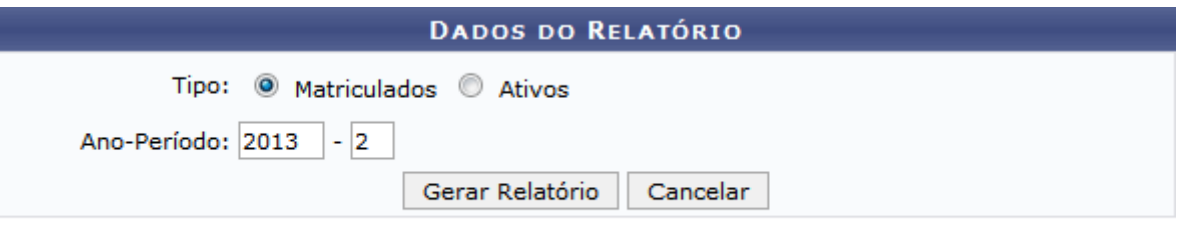

#### Portal da Reitoria

Para cancelar a operação e retornar ao módulo Portal da Reitoria, clique em *Cancelar*.

Clique em Portal da Reitoria para acessar o módulo Portal da Reitoria.

O campo Tipo deverá ser selecionado dentre Matriculados e Ativos. Caso deseje que sejam exibidos no relatório dados de alunos matriculados em determinado ano-período na instituição, selecione Matriculados e informe o ano-período específico para consulta no campo Ano-Período, que estará disponível apenas se Matriculados tiver sido selecionado. Caso deseje exibir no relatório dados de alunos ativos na instituição, selecione Ativos.

Como exemplo, foi selecionado Tipo Matriculados e Ano-Período 2013-2. Para gerar o Relatório Quantitativo de Alunos Matriculados, clique em *Gerar Relatório*. Uma tela semelhante à seguinte será exibida:

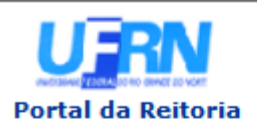

**UNIVERSIDADE FEDERAL DO RIO GRANDE DO NORTE** SISTEMA INTEGRADO DE GESTÃO DE ATIVIDADES ACADÊMICAS

EMITIDO EM 27/09/2013 08:40

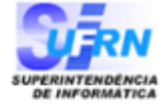

### Relatório Quantitativo de Alunos Matriculados

Ano-Semestre Matrícula: 2013.2

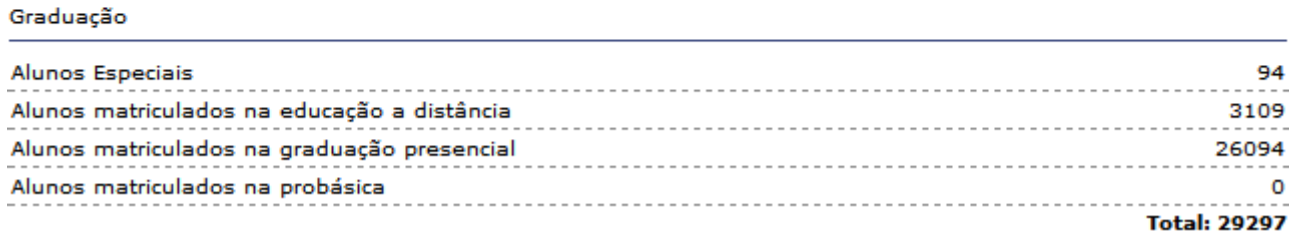

Pós-Graduação

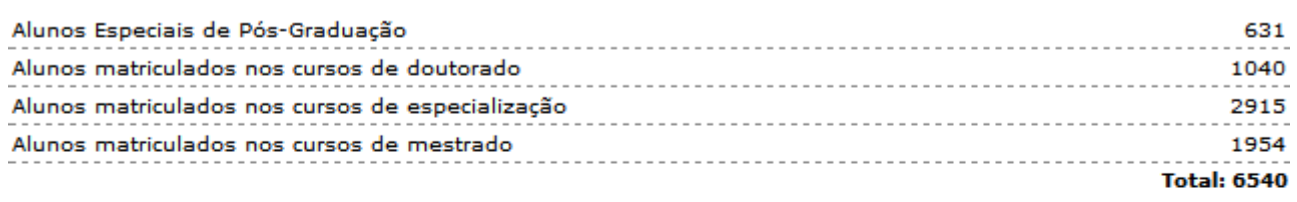

#### Técnico

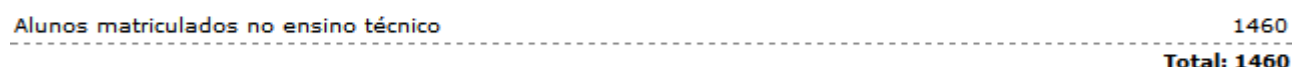

#### Total de Alunos: 37297

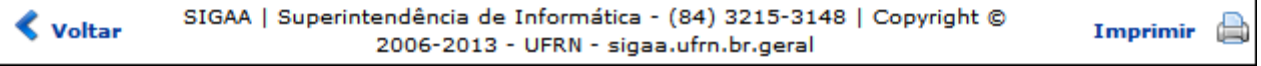

Para acessar o módulo Portal da Reitoria clique em Portal da Reitoria

Clique em Imprimir **en para imprimir o Relatório Quantitativo de Alunos Matriculados.** 

Para retornar à tela anterior, clique em *Voltar*.

## **Bom trabalho!**

## [<< Voltar - Manuais do SIGAA](https://docs.info.ufrn.br/doku.php?id=suporte:manuais:sigaa:portal_da_reitoria:lista)

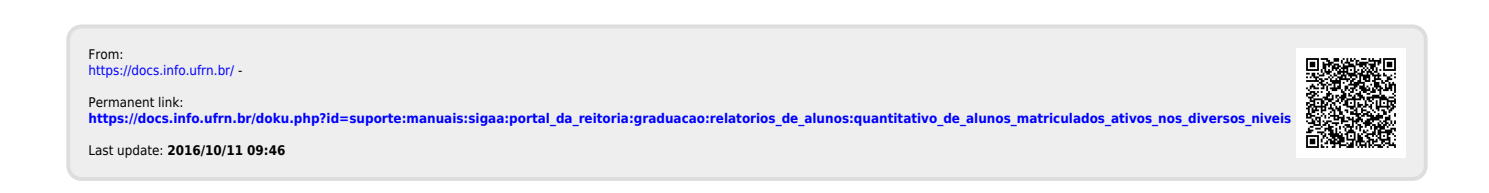